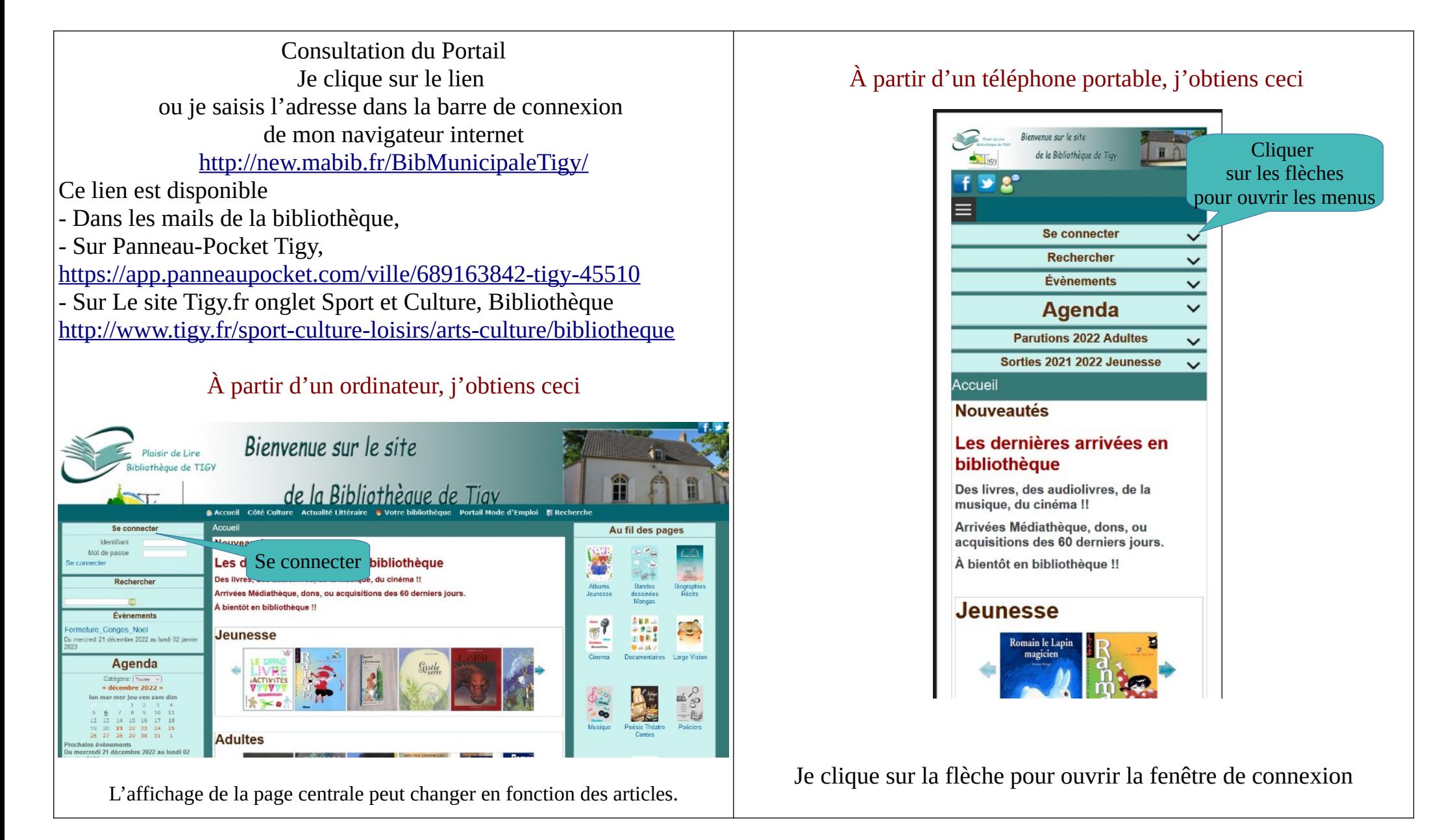

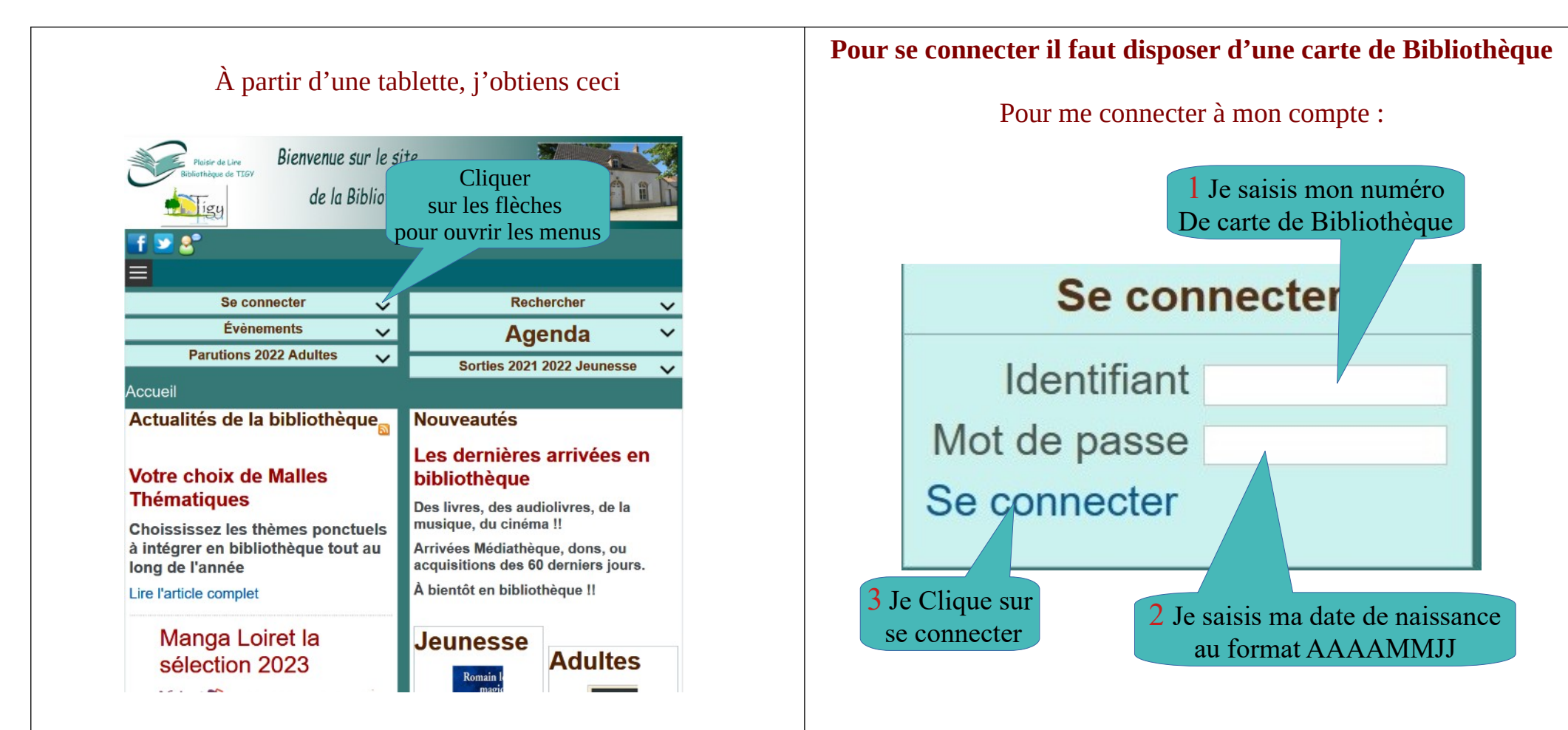

Je clique sur la flèche pour ouvrir la fenêtre de connexion

#### Attention !!

La connexion n'est pas obligatoire pour consulter le site !! Réservée aux adhérents elle permet de profiter des services proposés sur le portail.

Dans la zone identifiant, je saisis le numéro de ma carte de bibliothèque.

Dans la zone mot de passe, je saisis ma date de naissance au format anglo-saxon soir AAAAMMJJ – Année, mois, jour Puis, je clique sur « Se connecter »

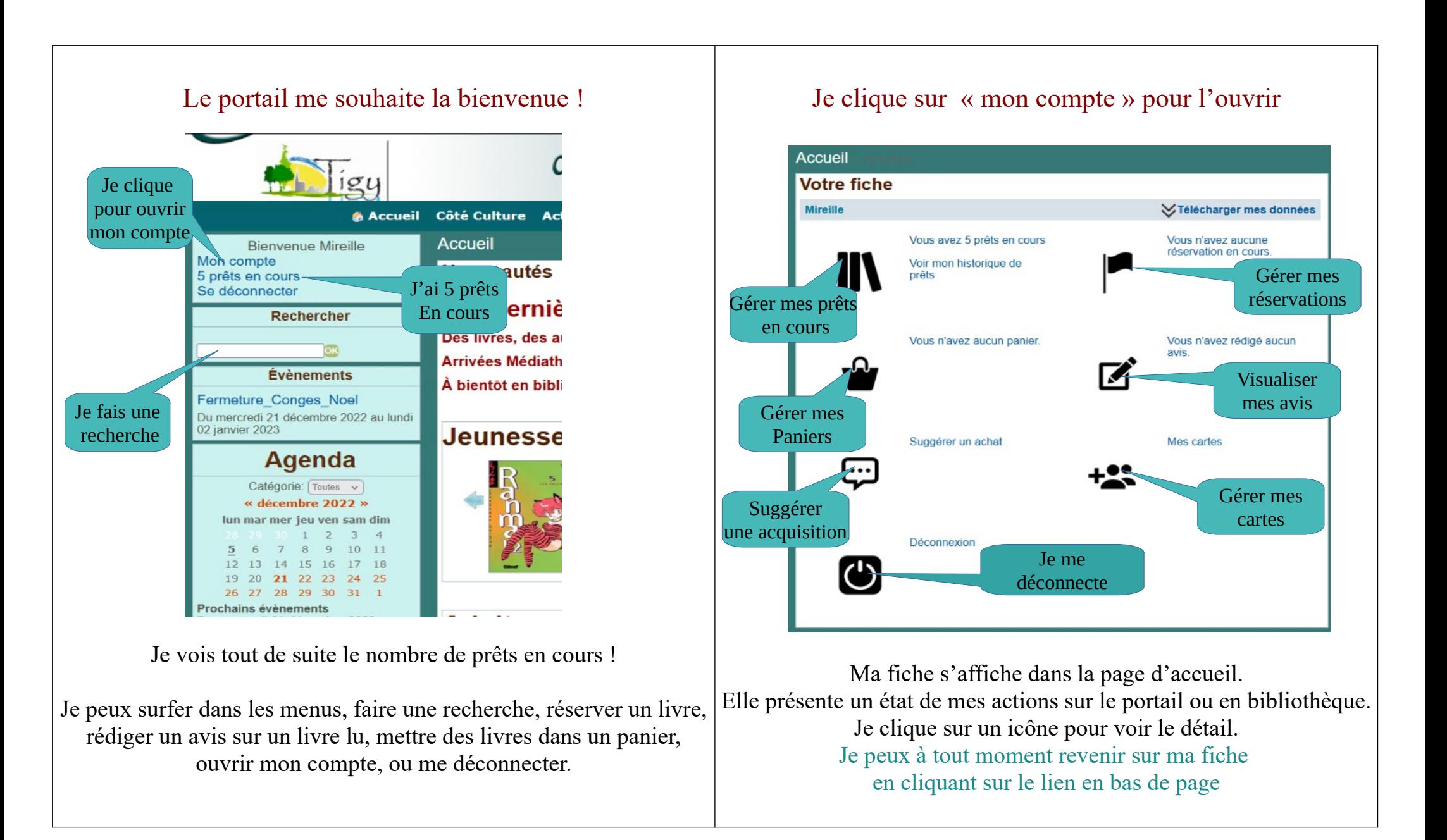

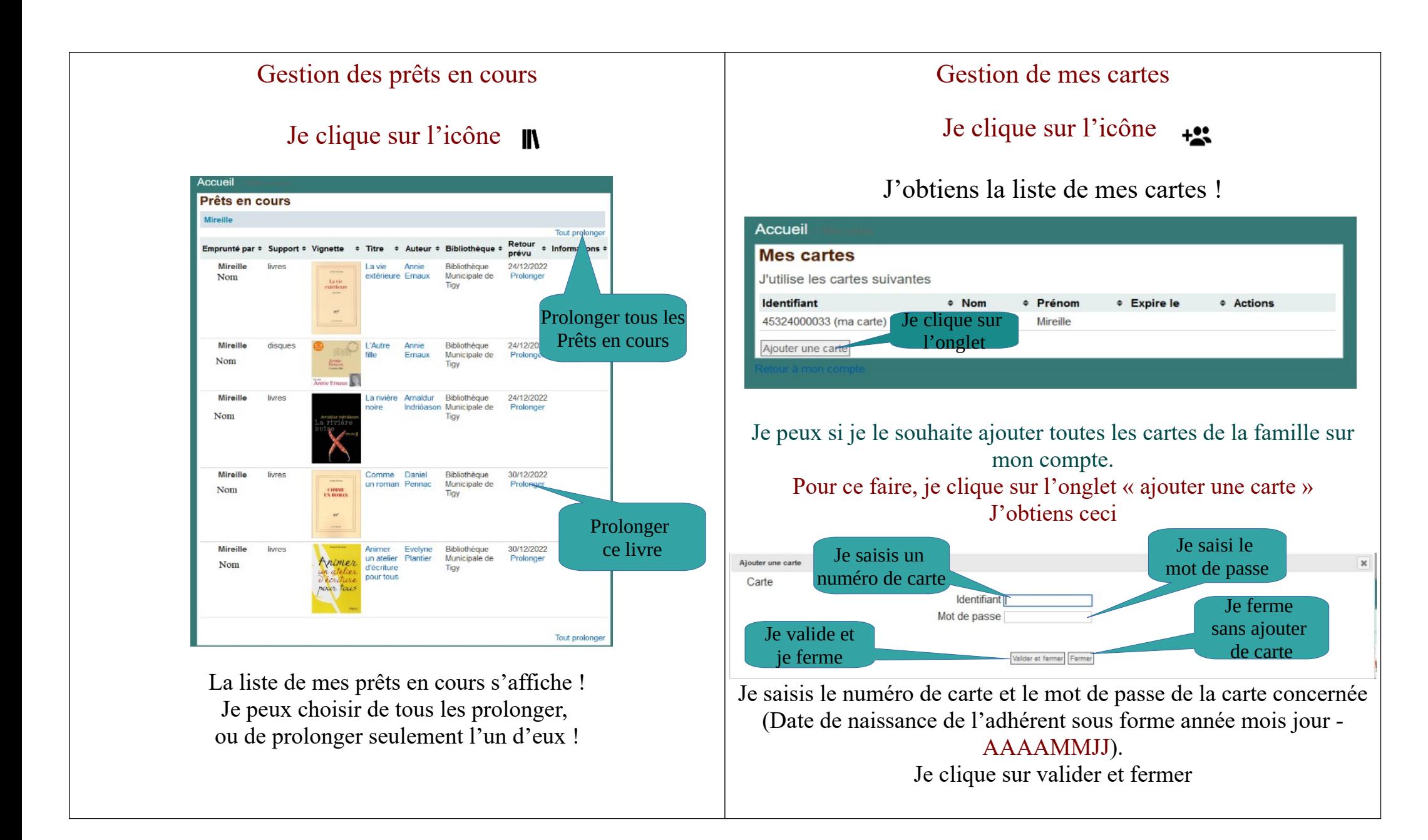

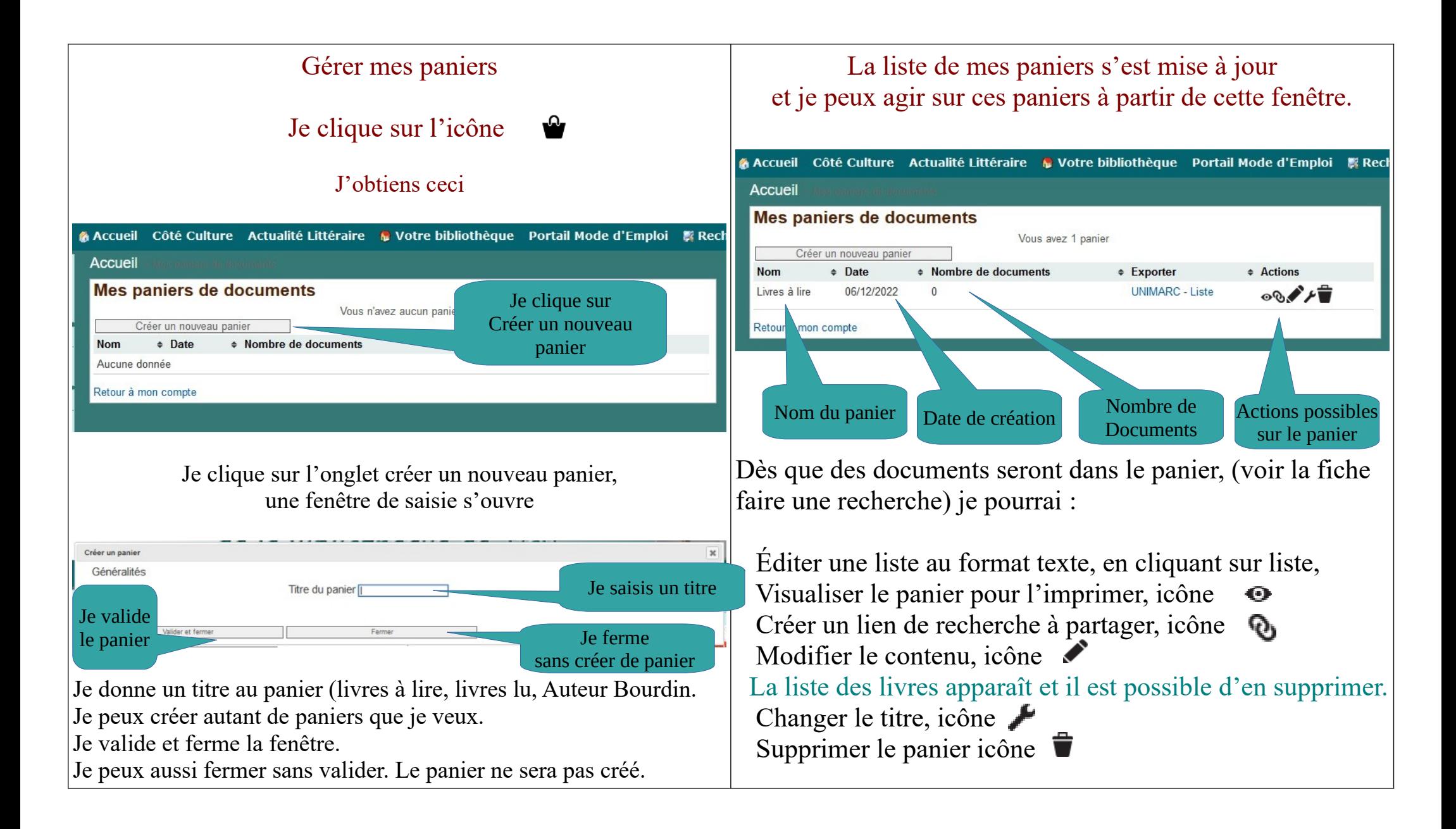

### Faire une recherche dans le catalogue

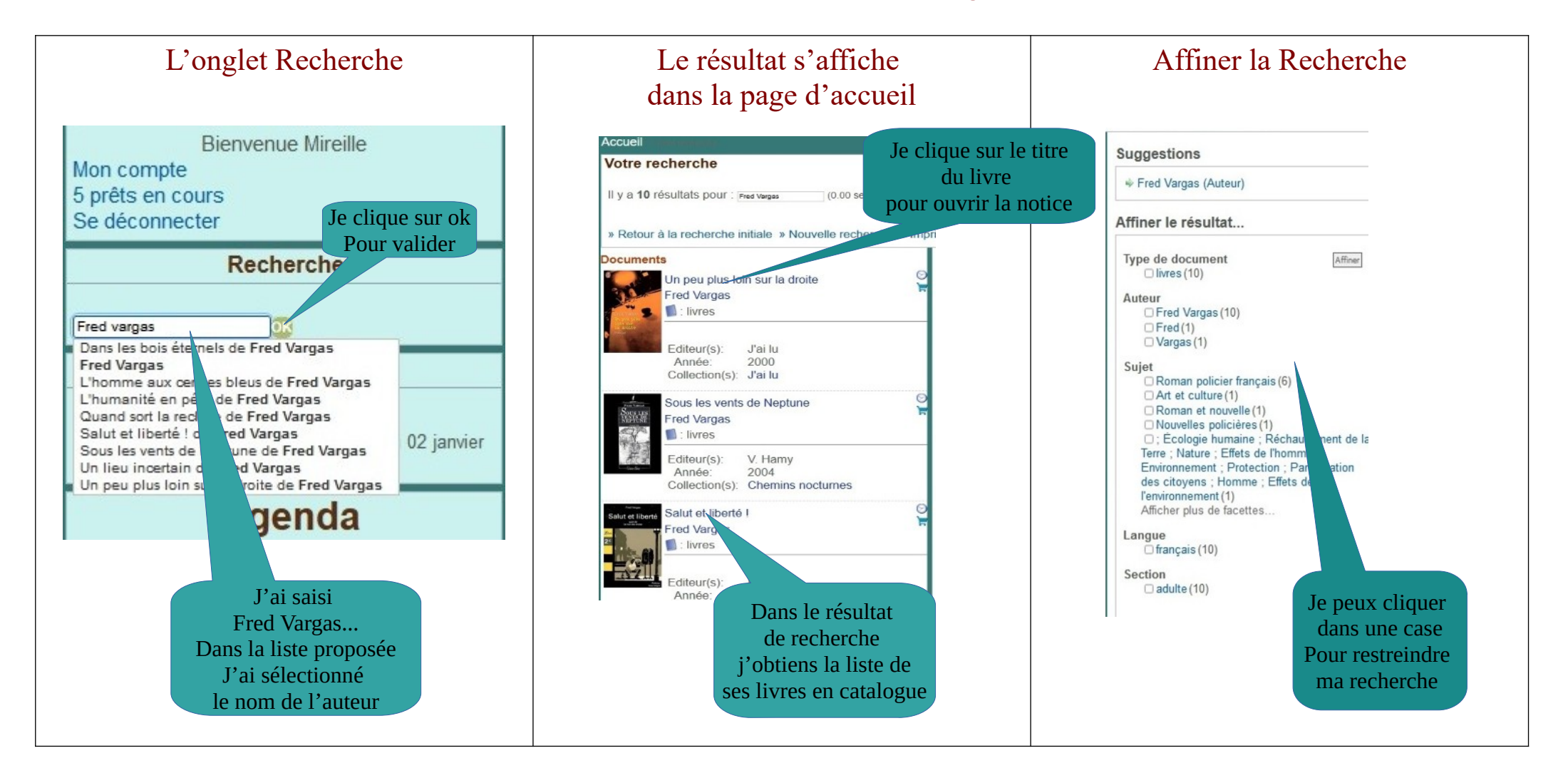

## La notice d'un document expliquée

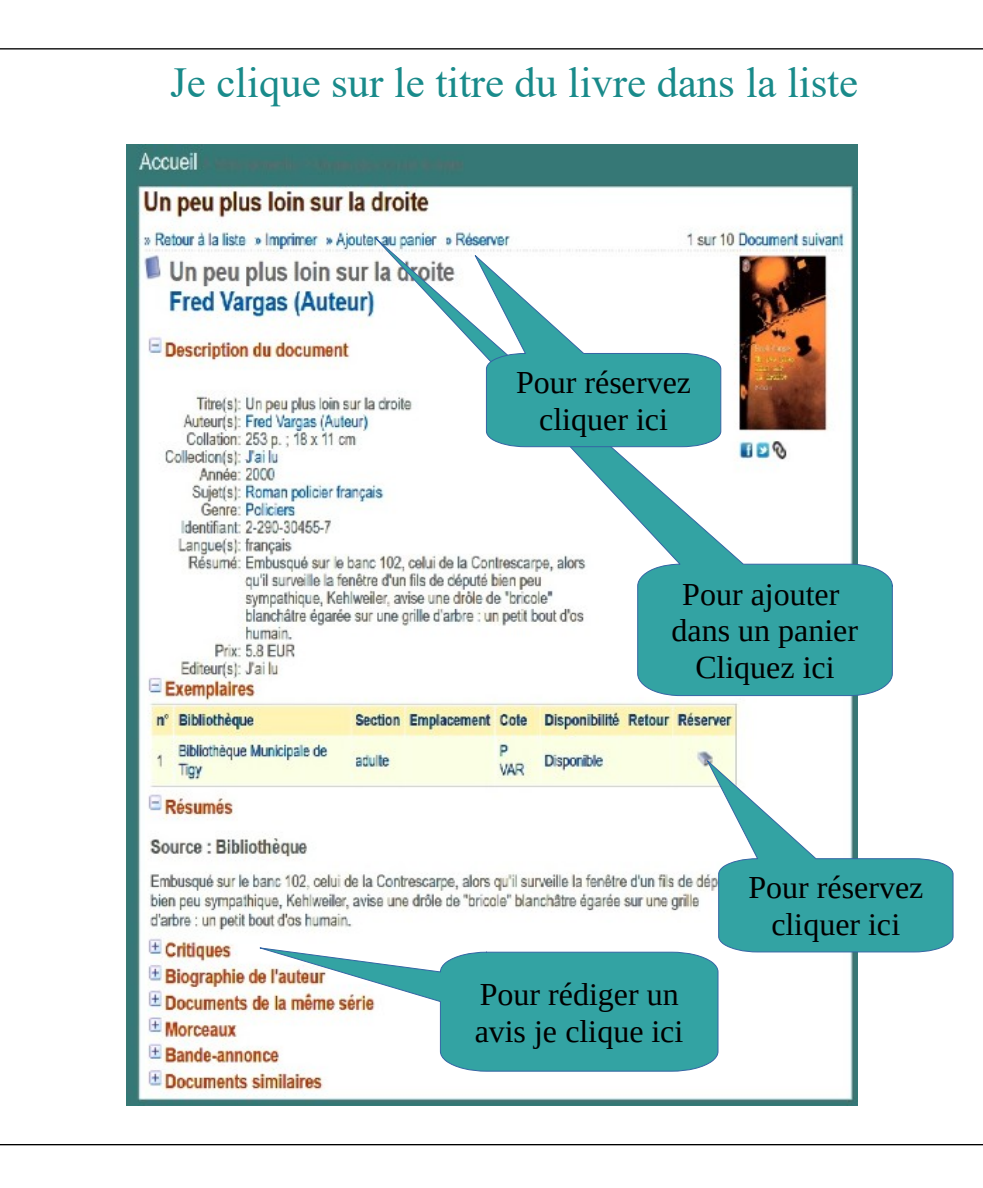

J'obtiens l'ouverture de l'onglet détaillé du document.

#### Description :

Titre, Auteur, Éditeur, Année de sortie, Sujet, Genre, langue, et résumé.

#### Exemplaire :

Section, Adulte, Jeunesse, Disponibilité, et un bouton réserver.

Attention !! Pour réserver ou ajouter dans un panier, il faut être connecté. Pour se connecter il faut disposer d'une carte de

bibliothèque

Biographie : Biographie de l'auteur si elle est disponible sur Wikipédia.

Critiques : Vous pouvez rédiger votre avis sur le livre pour les autres lecteurs.

Partager une recherche, Intégrer un livre dans un panier, Faire une réservation.

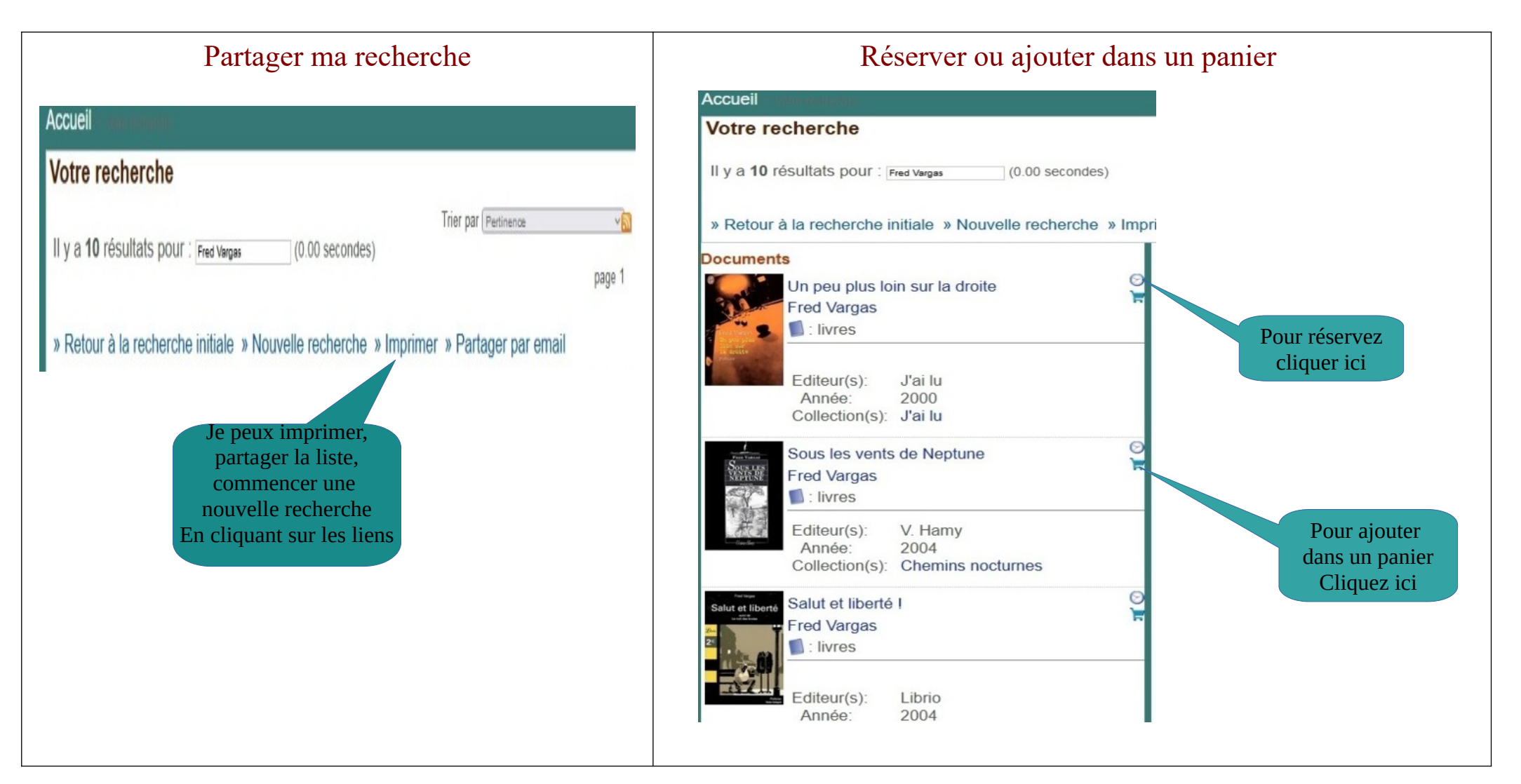

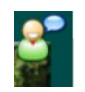